## **Diary for Unit 62 Assignment 4- video editing**

AIM: 25/1/16- Login, check emails, get folder and brief, use shared and Moodle this is where my resources are, I am going to start unit 62, assignment 4, I am going to create diary, ILP and sources first, I will get Feedback from assignment 2 update and get feedback from assignment 3.

EVIDENCE: First of all, I copied the ILP and checklist from the shared area. I

then created the sources document and the diary. I then loaded up Premiere Pro cc, to start

importing my videos so I can edit them. I named the project as 'fruity freedom advert v1'. After this I selected where I saved my RAW videos and then I imported them into the project files. Once I had the files imported I selected the first clip so I could edit it.

Then I started editing my videos, I will do this scene by scene. The first scene is a person looking up the hill. So I imported this to the selection bit at the top, so I can select the correct part I want in it. This was selected with the mark in and mark out buttons.

I cropped this down to 2 seconds, once I had done this, I then dragged this to the timeline. Once I had this I could see a preview on the right.

I then had enough time at the end to go to edit the second scene, this was the section about the going up the hill the first time section. This had to be cropped down a bit, this is because there was a lot of blured, problems with the video as it was shakey, but it was alright the section that I had recorded.

I then made sure that I had saved it properly. I then had to copy the project from another folder into this assignment. This is because I had forgot to change the destination from the last project.

This image curront currently be displayed.

When creating my project I found it good that I could preview it before I edited it. This meant that I could get a good feel for how it looked later on, when I inserted it into the timeline.

## **LEARNT:**

Today I learnt that my camera footage needs to be a bit more still so then it works out alright. I also need to make

| his image ca | innot currently be dis | played.                          |                                          |                                          |                                           |                                           |                                          |                                                  |                                          |
|--------------|------------------------|----------------------------------|------------------------------------------|------------------------------------------|-------------------------------------------|-------------------------------------------|------------------------------------------|--------------------------------------------------|------------------------------------------|
|              |                        |                                  |                                          |                                          |                                           |                                           |                                          |                                                  |                                          |
|              |                        |                                  |                                          |                                          |                                           |                                           |                                          |                                                  |                                          |
|              |                        |                                  |                                          |                                          |                                           |                                           |                                          |                                                  |                                          |
|              |                        |                                  |                                          |                                          |                                           |                                           |                                          |                                                  |                                          |
|              |                        |                                  |                                          |                                          |                                           |                                           |                                          |                                                  |                                          |
|              |                        |                                  |                                          |                                          |                                           |                                           |                                          |                                                  |                                          |
|              |                        |                                  |                                          |                                          |                                           |                                           |                                          |                                                  |                                          |
|              |                        |                                  |                                          |                                          |                                           |                                           |                                          |                                                  |                                          |
|              |                        |                                  |                                          |                                          |                                           |                                           |                                          |                                                  |                                          |
|              |                        |                                  |                                          |                                          |                                           |                                           |                                          |                                                  |                                          |
|              |                        |                                  |                                          |                                          |                                           |                                           |                                          |                                                  |                                          |
|              |                        |                                  |                                          |                                          |                                           |                                           |                                          |                                                  |                                          |
|              |                        |                                  |                                          |                                          |                                           |                                           |                                          |                                                  |                                          |
|              |                        |                                  |                                          |                                          |                                           |                                           |                                          |                                                  |                                          |
|              |                        |                                  |                                          |                                          |                                           |                                           |                                          |                                                  |                                          |
|              |                        |                                  |                                          |                                          |                                           |                                           |                                          |                                                  |                                          |
|              |                        |                                  |                                          |                                          |                                           |                                           |                                          |                                                  |                                          |
|              |                        |                                  |                                          |                                          |                                           |                                           |                                          |                                                  |                                          |
|              |                        |                                  |                                          |                                          |                                           |                                           |                                          |                                                  |                                          |
|              |                        |                                  |                                          |                                          |                                           |                                           |                                          |                                                  |                                          |
|              |                        |                                  |                                          |                                          |                                           |                                           |                                          |                                                  |                                          |
|              |                        |                                  |                                          |                                          |                                           |                                           |                                          |                                                  |                                          |
|              |                        |                                  |                                          |                                          |                                           |                                           |                                          |                                                  |                                          |
|              | image ca               | his image cannot currently be di | its image cannot currently be displayed. | his image cannot currently be displayed. | This image cannot currently be displayed. | its image carrect currently be displayed. | its image cannot currently be displayed. | This imaging carriers (currently) for displayed. | Tis smage cannot currently to displayed. |

sure that I set some kind of a target at the end this is so that I know how fast or what I need to cover in that lesson.

AIM: 25/1/16- Login, check emails, get folder and brief, use shared and Moodle this is where my resources are, in this lesson I will carry on making my advert.

**EVIDENCE**: I started the lesson by opening the Premiere Pro project. Today I then imported the first sound clip to the timeline. I then cropped it down so I got the right bit that I wanted.

From this I did the section before the zap in scene 3. After this I then cut the whole scene into a few seconds, before the can comes and then a few seconds after. I did this not near the front of the timeline, this means that I can edit this without losing any other bits of the advert already edited.

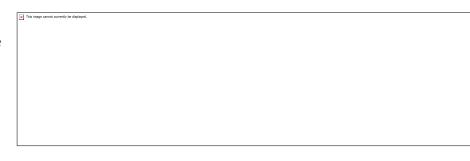

This image cannot currently be displayed.

At this point in the lesson, I got my feedback from assignment 3. I got a pass, but I needed to update to a merit.

After this I then went back and moved the edited clips into the right section. I then added the small zap as the can goes into the hand.

The next section I included was the voiceover, I struggled to import this onto the timeline. I then restarted the program, this meant that I could

import it again. It still didn't work so I converted it into a MP3 file. then when in premiere pro, it

worked. I then imported this straight onto the timeline as I knew I had already edited it. I incurred a problem, which when I inserted my image, it was really big on the project window. To solve this I made a crop in the Adobe Photoshop, to try to fix it.

I found out that my camera had been recording without sound, but when I go

back over it at another time I will add some sound effects to the sound section, this means that their won't be

much with no sound.

|     | This image cannot currently be displayed.   |  |
|-----|---------------------------------------------|--|
|     |                                             |  |
|     |                                             |  |
|     |                                             |  |
|     |                                             |  |
|     |                                             |  |
| 5 l |                                             |  |
| _   |                                             |  |
| 0   |                                             |  |
|     |                                             |  |
| ×   | X This image cannot currently be displayed. |  |
|     |                                             |  |
|     |                                             |  |
|     |                                             |  |
| '   |                                             |  |
|     |                                             |  |

LEARNT: Today I learnt that I need to get the right file formats otherwise it won't work. In the next lesson I will fix the image problems. I also learnt that I need to make sure that I have added the sound to the camera, but I will use what I have and just stick to the plan. The sound might be there as it says it does, this might just be quieter and this means that you can't hear it.

Aim: Login, check emails, get folder and brief, use shared and Moodle this is where my resources are, in this lesson I will carry on making my advert. I will try to fix the problem with the image.

Evidence: At the start of the session I tried to fix the problem that had acured, I went into photoshop to see if it was to do with that, but I fixed this in the project window, this was when I resized the image so that then it would fit in the veiw that I wanted it to. I then moved this down through the timeline so it fixed.

| This image cannot currently be displayed. | $\neg$ |
|-------------------------------------------|--------|
|                                           |        |
|                                           |        |
|                                           |        |
|                                           |        |
|                                           |        |
|                                           |        |
|                                           |        |
|                                           |        |
|                                           |        |
|                                           |        |
|                                           |        |
|                                           |        |
|                                           |        |
|                                           |        |
|                                           |        |
|                                           |        |
|                                           |        |
|                                           |        |
|                                           |        |
|                                           |        |
|                                           |        |
|                                           |        |
|                                           |        |
|                                           |        |
|                                           |        |
|                                           |        |
|                                           |        |
|                                           |        |

| Once I had done this I went to do the text that goes on the image. To do this I went up to the menu and selected the title button, I then selected the new title and went for a default still as this is what I want. I then callled the | This image cannot currently be displayed.             |
|----------------------------------------------------------------------------------------------------|-------------------------------------------------------|
|                                                                                                    | Till image cannot currently bit displayed.            |
|                                                                                                    | title 'Fruity title'. This                            |
|                                                                                                    | then comes                                            |
|                                                                                                    | up with a                                             |
|                                                                                                    | menu, I                                               |
| added t                                                                                                    | the text at the bottom, then you select the one you   |
|                                                                                                    | went with HoboStd Slant Gold 80. I then clicked on    |
|                                                                                                    | ed this with the rotate tool. After this I dragged it |

out to make It bigger. Once I did this I dragged it to the timeline, from the media library. This fitted well on the top of the image. This made it look good.

I then had to make this last 5 seconds as it was this in my dope sheets. I wanted to make a animated gif, but I don't feel like I need it in my timeline.

I then did a bit of shuffling around on the timeline, this was before the timelapse of me going up and down the hill. To do this cool effect all you need to do is to right click on the clip and go down to speed/duration. For this I made the speed at 250% so it is 2 and a half percent quicker. I then did a test to see if it was quick enough and it is.

I then added the clock ticking on the sound, but I made this clip 130%. This means that it is 0.3% faster.

|                                           |   | Ins mage cannot currently be displayed. |
|-------------------------------------------|---|-----------------------------------------|
|                                           | 1 |                                         |
| This image cannot currently be displayed. |   |                                         |
|                                           |   |                                         |
|                                           |   |                                         |
|                                           |   |                                         |
|                                           |   |                                         |
|                                           |   |                                         |
|                                           |   |                                         |
|                                           |   |                                         |
|                                           |   |                                         |
|                                           |   |                                         |
|                                           |   |                                         |
|                                           |   |                                         |
|                                           |   |                                         |
|                                           |   |                                         |
|                                           |   |                                         |
|                                           |   |                                         |
|                                           |   |                                         |
|                                           |   |                                         |
|                                           | I |                                         |
|                                           | I |                                         |
|                                           | I |                                         |
|                                           | I |                                         |
|                                           |   |                                         |
|                                           | I |                                         |
|                                           |   |                                         |
|                                           |   |                                         |
|                                           |   |                                         |
|                                           |   |                                         |
|                                           |   |                                         |
|                                           |   |                                         |
|                                           |   |                                         |
|                                           |   |                                         |
|                                           |   |                                         |
|                                           |   |                                         |
|                                           |   |                                         |
|                                           |   |                                         |
|                                           |   |                                         |
|                                           |   |                                         |
|                                           |   |                                         |
|                                           |   |                                         |
|                                           |   |                                         |
|                                           | I |                                         |
|                                           | I |                                         |
|                                           | I |                                         |
|                                           |   |                                         |
|                                           | I |                                         |
|                                           |   |                                         |
|                                           | I |                                         |
|                                           |   |                                         |
|                                           | I |                                         |
|                                           |   |                                         |
|                                           | I |                                         |
|                                           |   |                                         |
|                                           | • |                                         |
|                                           |   |                                         |
|                                           |   |                                         |
|                                           |   |                                         |
|                                           |   |                                         |
|                                           |   |                                         |
|                                           |   |                                         |
|                                           |   |                                         |
|                                           |   |                                         |
|                                           |   |                                         |
|                                           |   |                                         |
|                                           |   |                                         |

'it makes you twice as fast. But this was near the top. I selected the default still. I named it as time-lapse text. I then selected the text as Poplar Puffy White 41. The text I put fitted in well. I then dragged It onto the timeline from the media library. I then stretched it out so that it would

| The representation of the put fitted in well. I then dragged It onto the timeline from the media library. I then stretched it out so that it would

| The representation of the put fitted in well. I then dragged It onto the timeline from the media library. I then stretched it out so that it would

| The representation of the put fitted in well. I then dragged It onto the timeline from the media library. I then stretched it out so that it would

I went back to when the person struggles to go up hills bit and added a clock ticking section, but I set this as a 50% speed so it was slower. I also wanted to add a section on the time-lapse that said that

Towards the end I started to go through my sounds and I added the clock ticking, the heavy breathing.

Learnt: In today's lesson I learnt how to fix the image resizing problem, I will use this for the next and final clip. I also learnt how to make a time-lapse, I thought that this was going to be hard. But after playing around in the settings I found out how to get it to work. Another thing I learnt was that I now know how to add some text and title.

Aim: 27/1/16- Login, check emails, get folder and brief, use shared and Moodle this is where my resources are, in this lesson I will carry on making my advert. I will try to finish the project quickly, but I will be mainly focusing on my diary. I will also add in my voiceover as I need to do this.

Evidence: I started the lesson today by having a look through my diary to see if that I can put some

more information in it, which I did, this took about the first 15 mins of the lesson to do.

To do my voiceover, that I had already pre-recorded, as I had used the program audacity at home the clip was ready to just be placed into the timeline, it didn't need to be cut or cropped beforehand. This fitted in the right spot that I wanted it to. As I had already made the timelapse. I just moved it out of the way so I could slot in the voiceover. I then put this back in later on.

As I was doing this I realized that there was a gap between the image scene and the time-lapse so I extended the image out so then there wasn't any black screen.

After all of this, I went and watched it back I then started to do the last, bit which is about the buy now in stores section. I had thought that the words can come

in different sections and then they would stay on.

| This image ca        | most currently be display. | st.                        |                    |  |  |  |  |
|----------------------|----------------------------|----------------------------|--------------------|--|--|--|--|
| image cannot current | and the displayed.         |                            |                    |  |  |  |  |
| ould s               | stay                       | X This image cannot curren | ntly be displayed. |  |  |  |  |

To do this I had to import a white background, I then had to change the dimentions on the project window.

This was fairly easy to do, I just had to do the same thing as I did with the image. I then had to start the text.

To do this I went into title > new title > default still. I then set it up to be as the title as BUY.

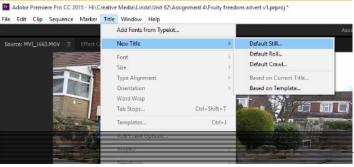

I then set the font to be the same kind as before so I went for HoboStd Slant gold 80, I then typed in BUY, I set the B and the Y as red. But I then changed the U to green. This was then saved but not uploaded. This is as I had ran out of time.

Learnt: I need to make sure I add a bit of text in each steep otherwise I will have to spend some time trying to fix the problems. I also learnt that you need to keep the font size and font the same as the others as, it wont look good.

Aim: 27/1/16- Login, check emails, get folder and brief, use shared and Moodle this is where my resources are, in this lesson I will carry on making my advert. I will try to finish the project quickly, but I will be mainly focusing on my diary. I will also do my checklist.

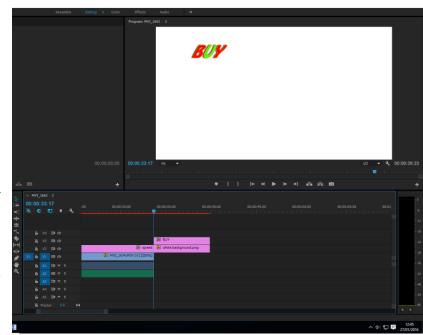

New Title

Width: 1920

Evidence: Today I started off by completing my video bit at the end. This would mean that I have done it.

I started off by making all the text in the project. I made sure that I had chosen the right colours, and the right font.

This was saved as NOW, I then copied the text to timeline, I will change this later on in to the correct order that I want it to.

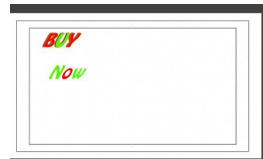

|                                           | I then started to do the same thing but with the IN ST I chose to keep this together, this will make it look This was the same colours as before and it was the font. And the same size. I called it as 'IN STORES'. had done this I then dragged this onto the timeline. | good.<br>e same             |
|-------------------------------------------|----------------------------------------------------------------------------------------------------|-----------------------------|
|                                           | I then had to figure out how they were going to com<br>then created a staggered stair kind of thing with th<br>so it was then done.                                                                                                    |                             |
|                                           | This image carrect currently be displayed.                                                                                                    |                             |
|                                           |                                                                                                    |                             |
|                                           |                                                                                                    | acreedly to displayed.      |
| This image cannot currently be displayed. |                                                                                                    |                             |
|                                           | Once I had done this I then did the £1 sign on the right, this was the same font and the                                                                                                    |                             |
|                                           | colour was going to be blue. So to get to this I had to go through title > New Title > Default still. I th                                                                                                    | nen changed the name to £1. |
| X The s                                   | x  The Image cannot currently be displayed.                                                                                                    |                             |

| image cannot currently be displayed.                | This Image cannot currently be displayed.               |
|-----------------------------------------------------|---------------------------------------------------------|
|                                                     |                                                         |
|                                                     |                                                         |
|                                                     |                                                         |
|                                                     |                                                         |
|                                                     |                                                         |
|                                                     |                                                         |
|                                                     |                                                         |
|                                                     |                                                         |
|                                                     |                                                         |
|                                                     |                                                         |
|                                                     |                                                         |
|                                                     |                                                         |
|                                                     |                                                         |
|                                                     |                                                         |
|                                                     |                                                         |
|                                                     |                                                         |
|                                                     |                                                         |
| Once I did this, I check that everything was all wo | orking. From this I had completed it. I then started to |
| do the checklist so that I have done the client spe |                                                         |
| do the checklist so that I have done the chefit spe | ecinication.                                            |
| Lucent back to the project to add an iris box       | x  This image cannot currently be displayed.            |
| I went back to the project, to add an iris box      |                                                         |
| effect on the last bit. This means that there       |                                                         |
| wouldn't be a transition effect at the end and      |                                                         |
|                                                     |                                                         |
| this means that there won't be a sudden stop.       |                                                         |
|                                                     |                                                         |
|                                                     |                                                         |
|                                                     |                                                         |
| After all of this I went and completed the          |                                                         |
| checklist, this was the last bit I needed to do     |                                                         |
|                                                     |                                                         |
| for the assignment.                                 |                                                         |
|                                                     |                                                         |
|                                                     |                                                         |
|                                                     |                                                         |
| Learnt: today I learnt that if you put in more      |                                                         |
| time then you can get It done quicker. Which        |                                                         |
|                                                     |                                                         |
| is what I did and that Is why I had finished.       |                                                         |
|                                                     |                                                         |
|                                                     |                                                         |
|                                                     |                                                         |
|                                                     |                                                         |
| This integer cannot currently be displayed.         |                                                         |
| This image cannot currently be deplayed.            |                                                         |
| This imager cannot currently be deployed.           |                                                         |
| The image cannot currently be displayed.            |                                                         |
| This image cannot currently be displayed.           |                                                         |
| This image cannot currently be displayed.           |                                                         |
| This image cannot currently be displayed.           |                                                         |
| This image carroot currently be displayed.          |                                                         |
| This image cannot currettly be displayed.           |                                                         |
| This image cannot currently be displayed.           |                                                         |
| This image cannot currently be deplayed.            |                                                         |
| This image cannot currently be displayed.           |                                                         |